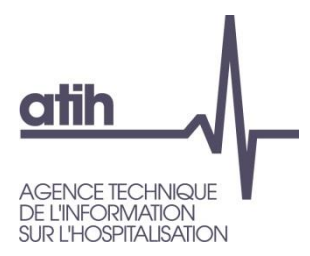

Outils informatiques du recueil Système d'information national Services de soins infirmiers à domicile (SI-2SID) 2022

Juin 2022

 $\overline{\phantom{a}}$  , where  $\overline{\phantom{a}}$ 

117, bd Marius Vivier Merle 69329 Lyon cedex 03 Téléphone: 04 37 91 33 10 Fax: 04 37 91 33 67 www.atih.sante.fr

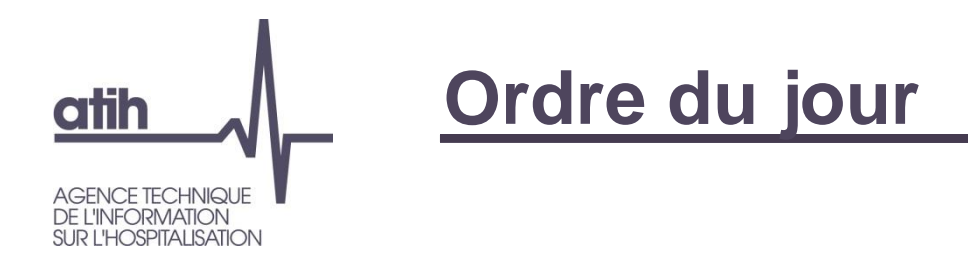

#### **1. Logiciel MAGIC-SSIAD 2022**

**2. Logiciel RAMSECE-SSIAD 2022**

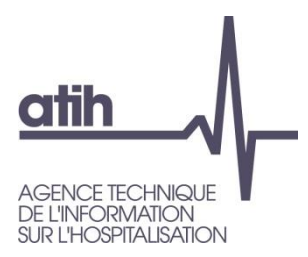

#### 1. Logiciel MAGIC-SSIAD 2022

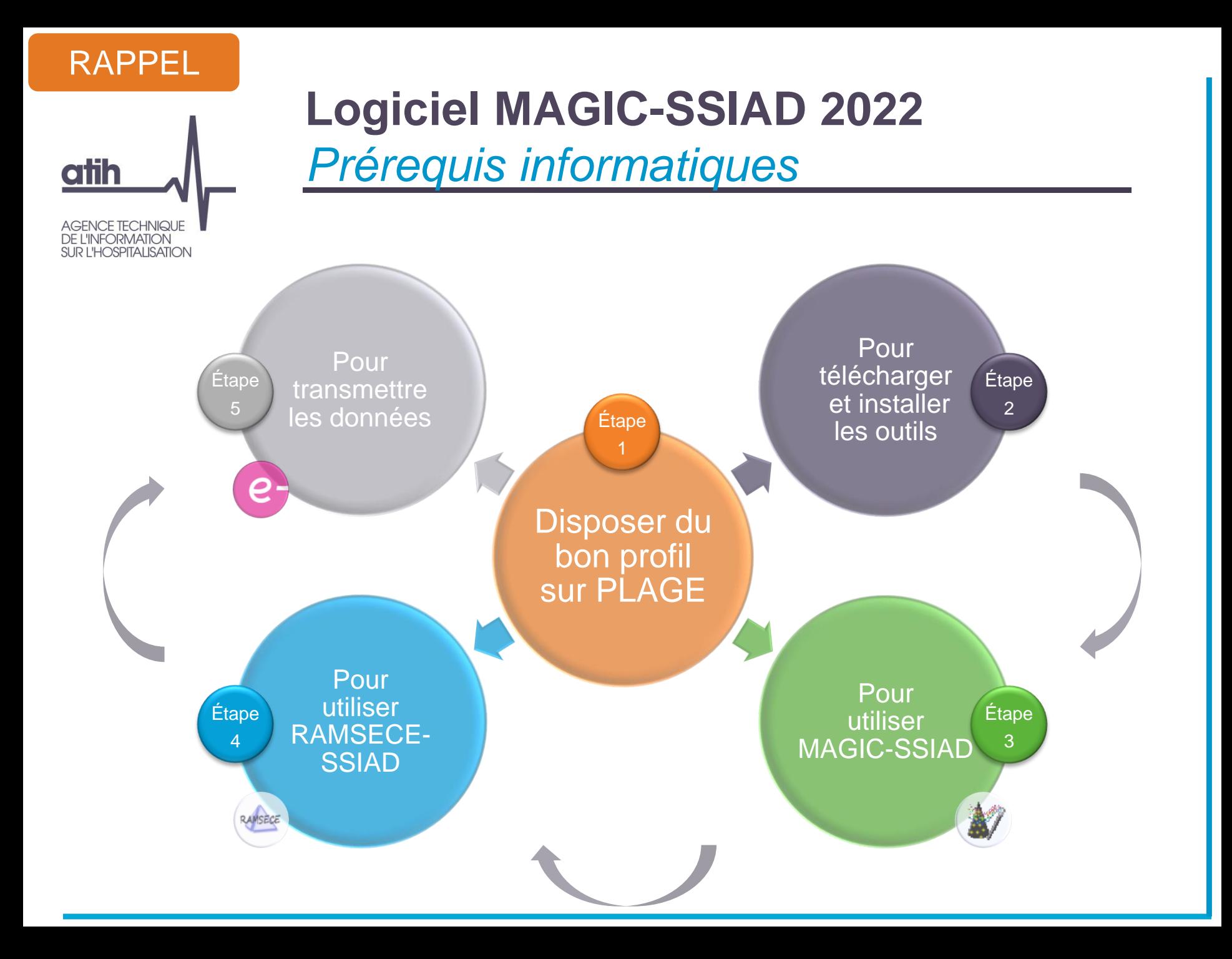

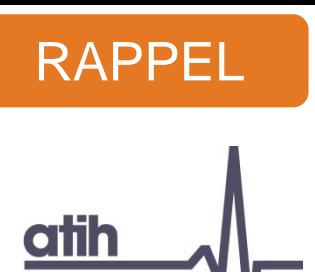

AGENCE TECHNIQUE<br>DE L'INFORMATION<br>SUR L'HOSPITALISATION

### **Logiciel MAGIC-SSIAD 2022** *Quels sont les outils informatiques ?*

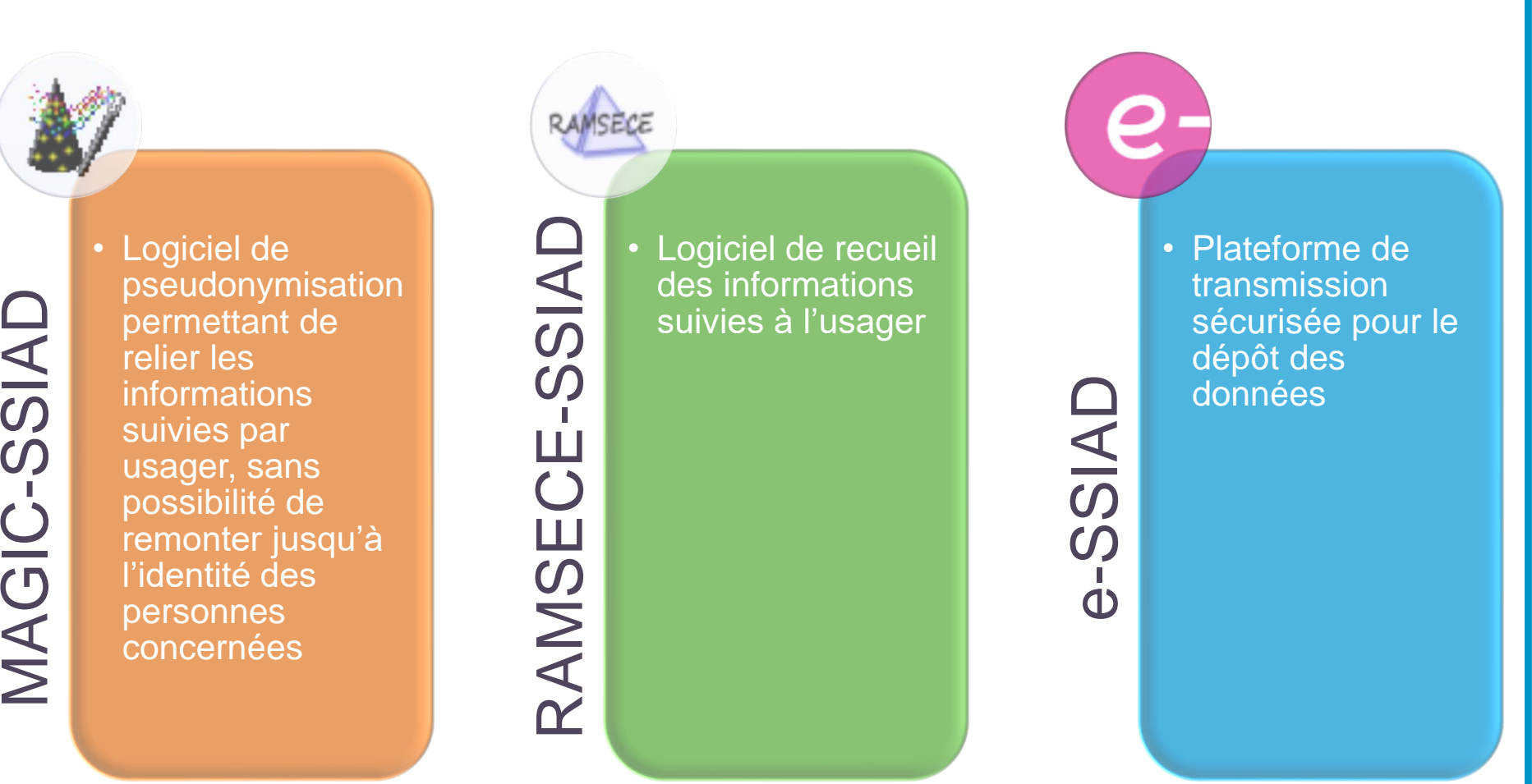

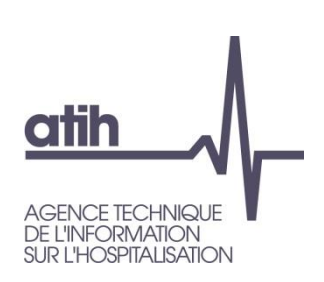

### **Logiciel MAGIC-SSIAD 2022**  *Écran de connexion*

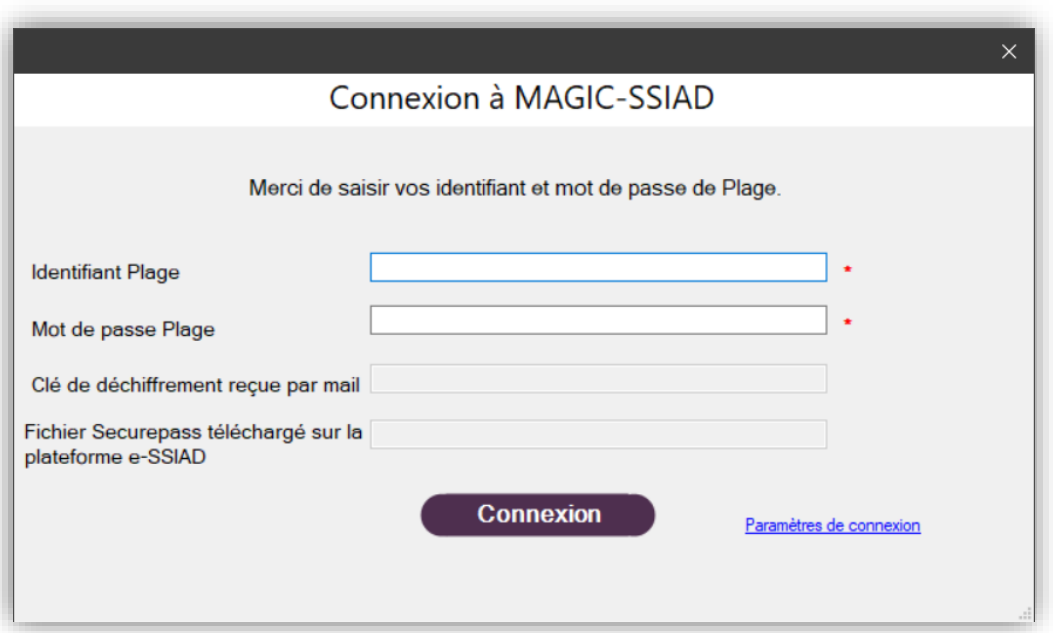

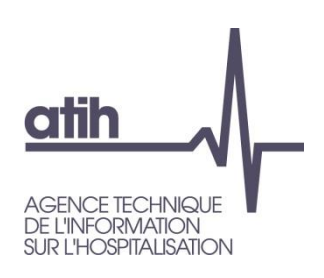

### **Logiciel MAGIC-SSIAD 2022**  *Écran principal*

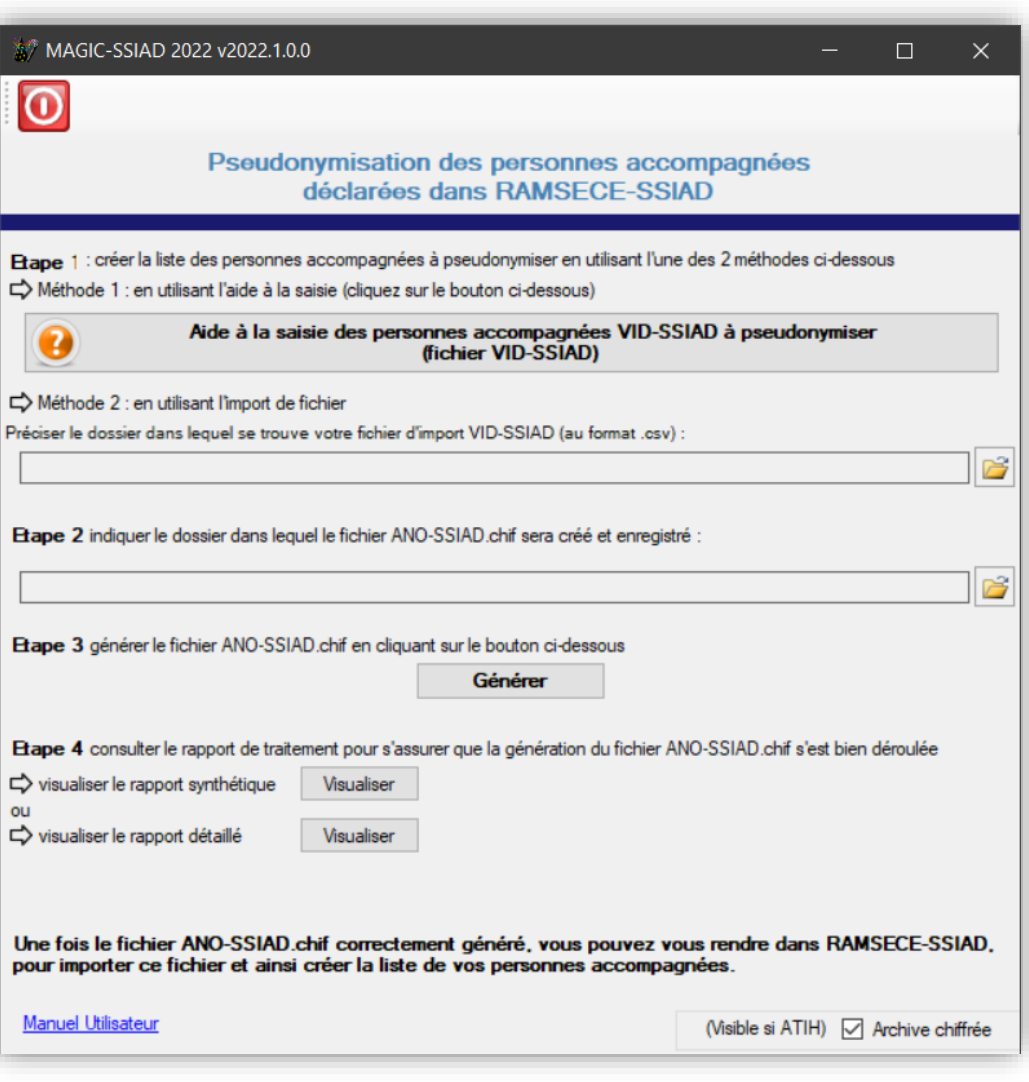

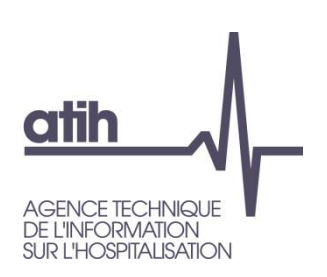

### **Logiciel MAGIC-SSIAD 2022**  *Écran d'aide à la saisie*

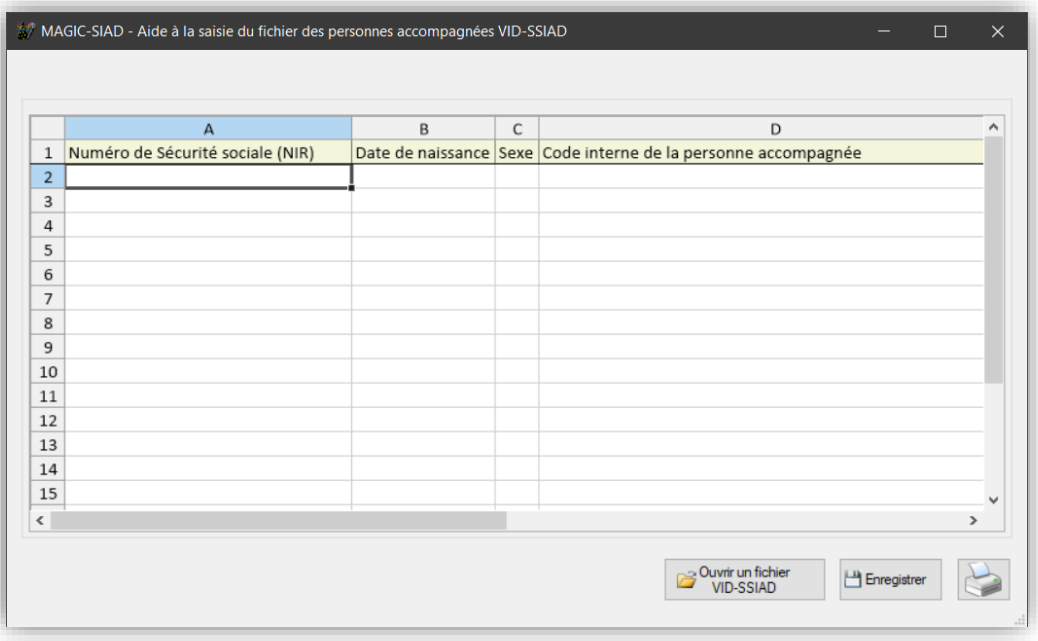

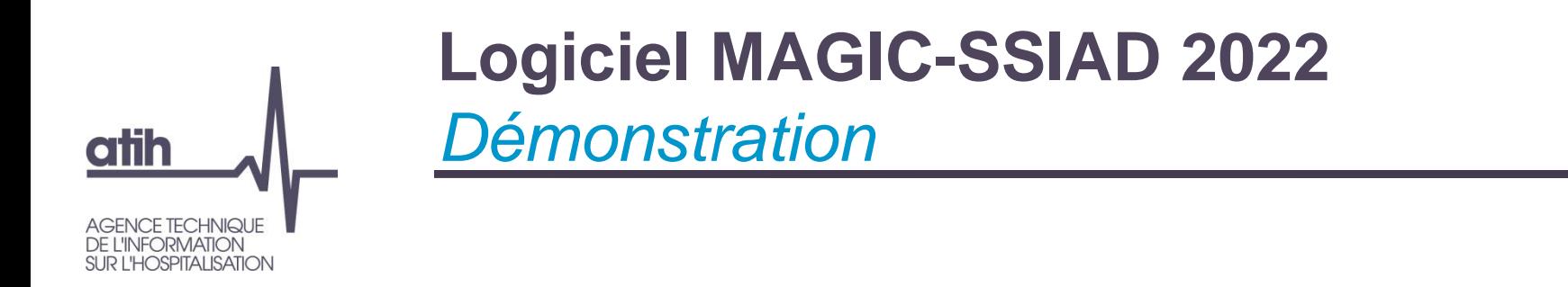

**O** Présentation en séance

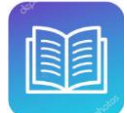

*Doc qui vous accompagne : Manuel utilisateur MAGIC-SSIAD*

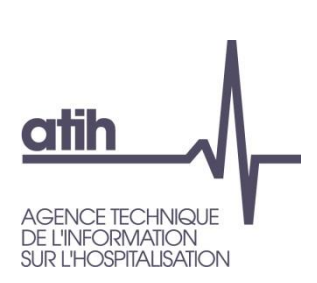

## **Logiciel MAGIC-SSIAD 2022**  *Ce qu'il faut retenir*

- Disposer du bon profil PLAGE : rôle **MAGIC** sur le domaine **SSIAD**
	- [Procédure de gestion des comptes PLAGE \(APE et utilisateurs\) par les SSIAD](https://www.atih.sante.fr/sites/default/files/public/content/4319/procedure_de_gestion_des_comptes_plage_ape_et_utilisateurs_par_les_ssiad.pdf)
	- Page publique [Procédure de gestion des comptes PLAGE, avec tutoriels vidéo](https://atih.atlassian.net/wiki/spaces/PUBLIC/pages/2979692685/Plage)
- Logiciel mis à disposition sur l'espace de téléchargement du site de l'ATIH
- Respecter les formats :
	- NIR (15 caractères),
	- date de naissance (JJ/MM/AAAA),
	- privilégier les codes internes courts et rapidement identifiables pour chaque usager
- L'archive ANO-SSIAD, créée par MAGIC-SSIAD, ne doit être ni ouverte, ni renommée, ni modifiée avant son import dans RAMSECE-SSIAD
	- Il est important de préparer les dossiers où elle sera enregistrée, pour chacune des coupes, a fortiori si l'utilisateur réalise l'étude pour plusieurs SSIAD/SPASAD inscrits

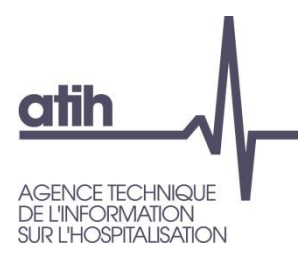

## 2. Logiciel RAMSECE-SSIAD 2022

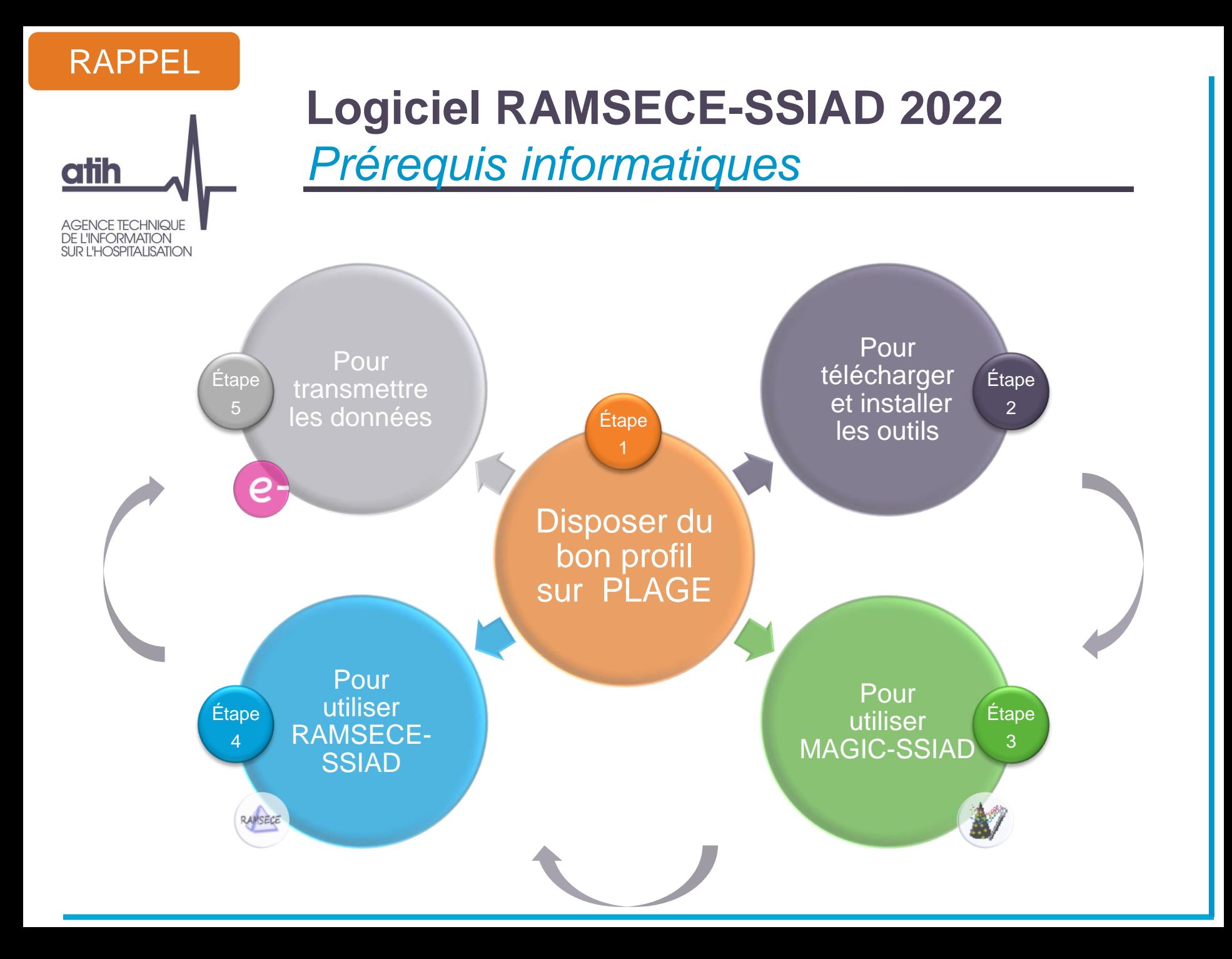

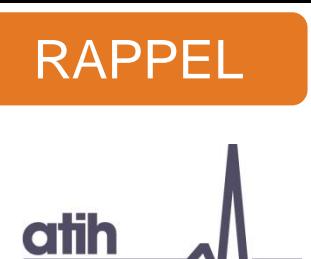

AGENCE TECHNIQUE<br>DE L'INFORMATION<br>SUR L'HOSPITALISATION

### **Logiciel RAMSECE-SSIAD 2022** *Quels sont les outils informatiques ?*

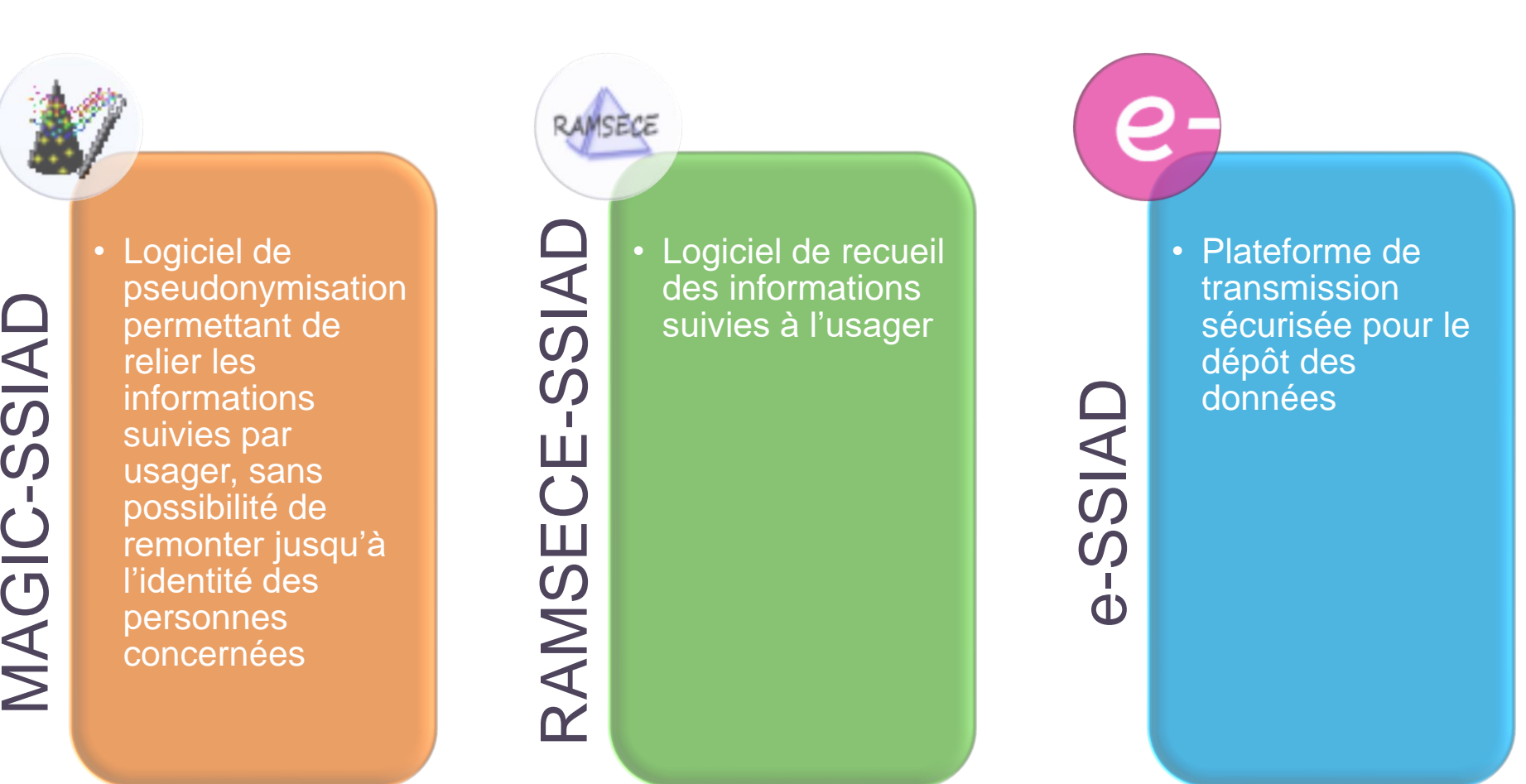

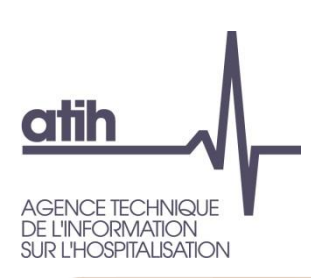

#### **Logiciel RAMSECE-SSIAD** Les différentes fiches

#### **Fiche structure**

- •Lors de cette phase, l'utilisateur donne l'ensemble des variables nécessaires pour identifier et décrire la structure, sa capacité, sa zone d'intervention, ainsi que l'activité globale réalisée au cours de l'année..
- •Dans le logiciel, chaque section correspond à la rubrique du même nom dans la version papier de la fiche structure
- •Un bouton contrôle sur la fiche permet de repérer les anomalies de saisie..

#### **Fiche coupe**

- •Lors de cette étape, l'utilisateur renseigne des informations relatives à sa structure, qui sont propres à chaque période de coupe, et qui varient de l'une à l'autre.
- •Dans le logiciel, chaque section correspond à la rubrique du même nom dans la version papier de la fiche structure.
- •Un bouton contrôle sur la fiche permet de repérer les anomalies de saisie.

#### **Fiche individuelle de la personne accompagnée**

- •Lors de cette phase, l'utilisateur complète l'ensemble des données nécessaires pour décrire l'usager
- •Dans le logiciel, chaque section correspond à la rubrique du même nom dans la version papier de la fiche structure.
- •Un bouton contrôle sur la fiche permet de repérer les anomalies de saisie.

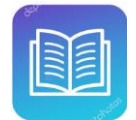

*Doc qui vous accompagne : Manuel utilisateur RAMSECE-SSIAD*

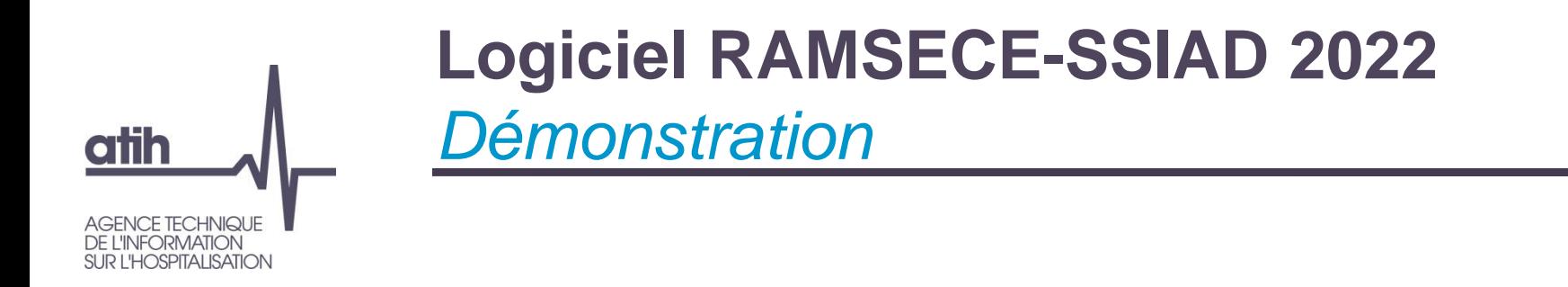

**O** Présentation en séance

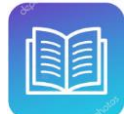

*Doc qui vous accompagne : Manuel utilisateur RAMSECE-SSIAD*

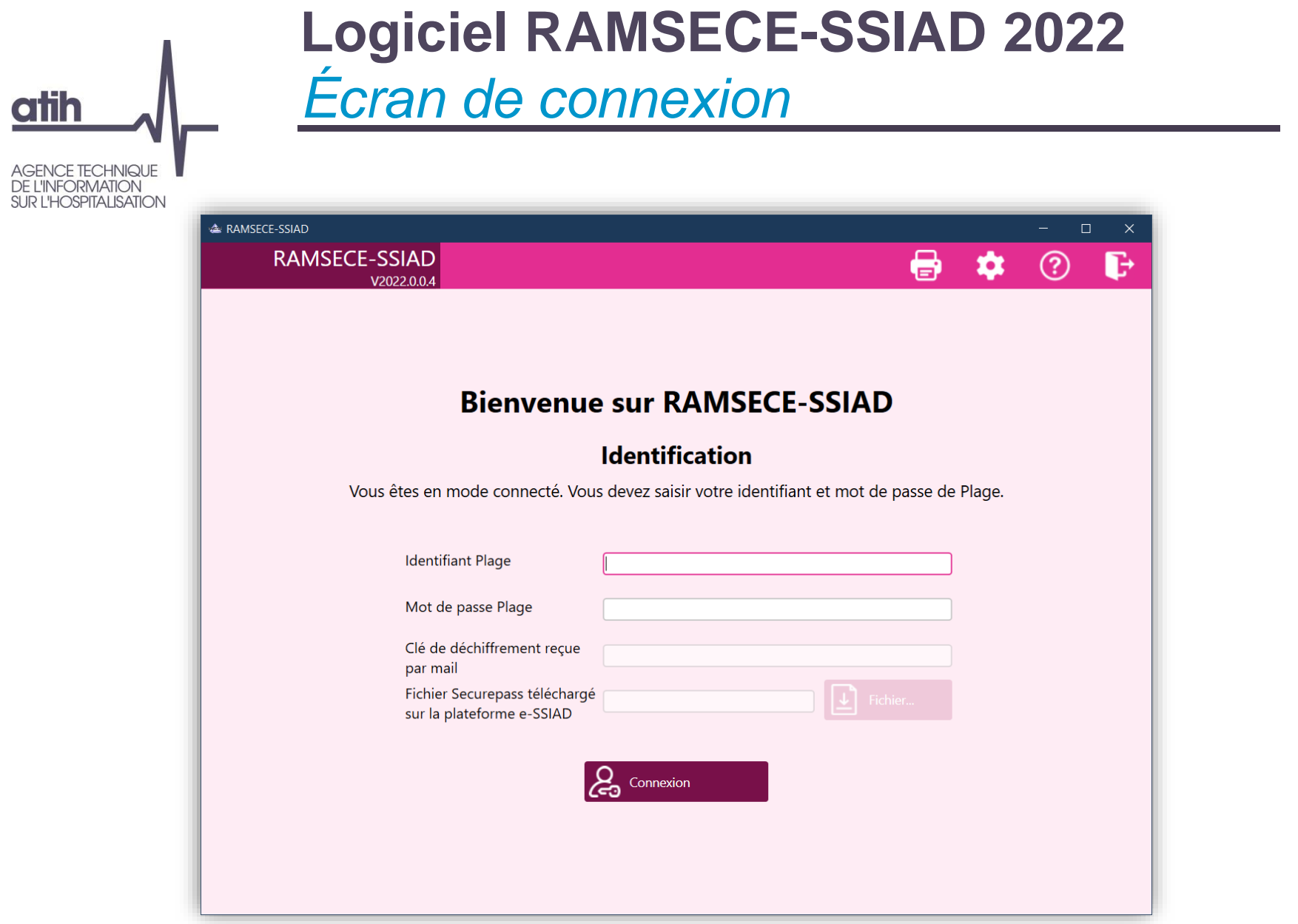

atih

**AGENCE TECHNIQUE** 

### **Logiciel RAMSECE-SSIAD 2022** *Choix de la structure*

**DE L'INFORMATION SUR L'HOSPITALISATION A RAMSECE-SSIAD**  $\Box$  $\times$ **RAMSECE-SSIAD** 8 S  $\circledR$ Ð V2022.0.0.4 Choix de la Finess géo. **Raison sociale** structure Valide 0001SSIAD SSIAD Etab 01  $\bullet\bullet\bullet$  $\bar{\mathbb{B}}$ Incomplète 0000SSIAD **SSIAD** 0005SSIAD SSIAD Etab 05 Incomplète  $\bigoplus$  Ajouter une structure

atih AGENCE TECHNIQUE

DE L'INFORMATION<br>SUR L'HOSPITALISATION

### **Logiciel RAMSECE-SSIAD 2022** *Fiche structure*

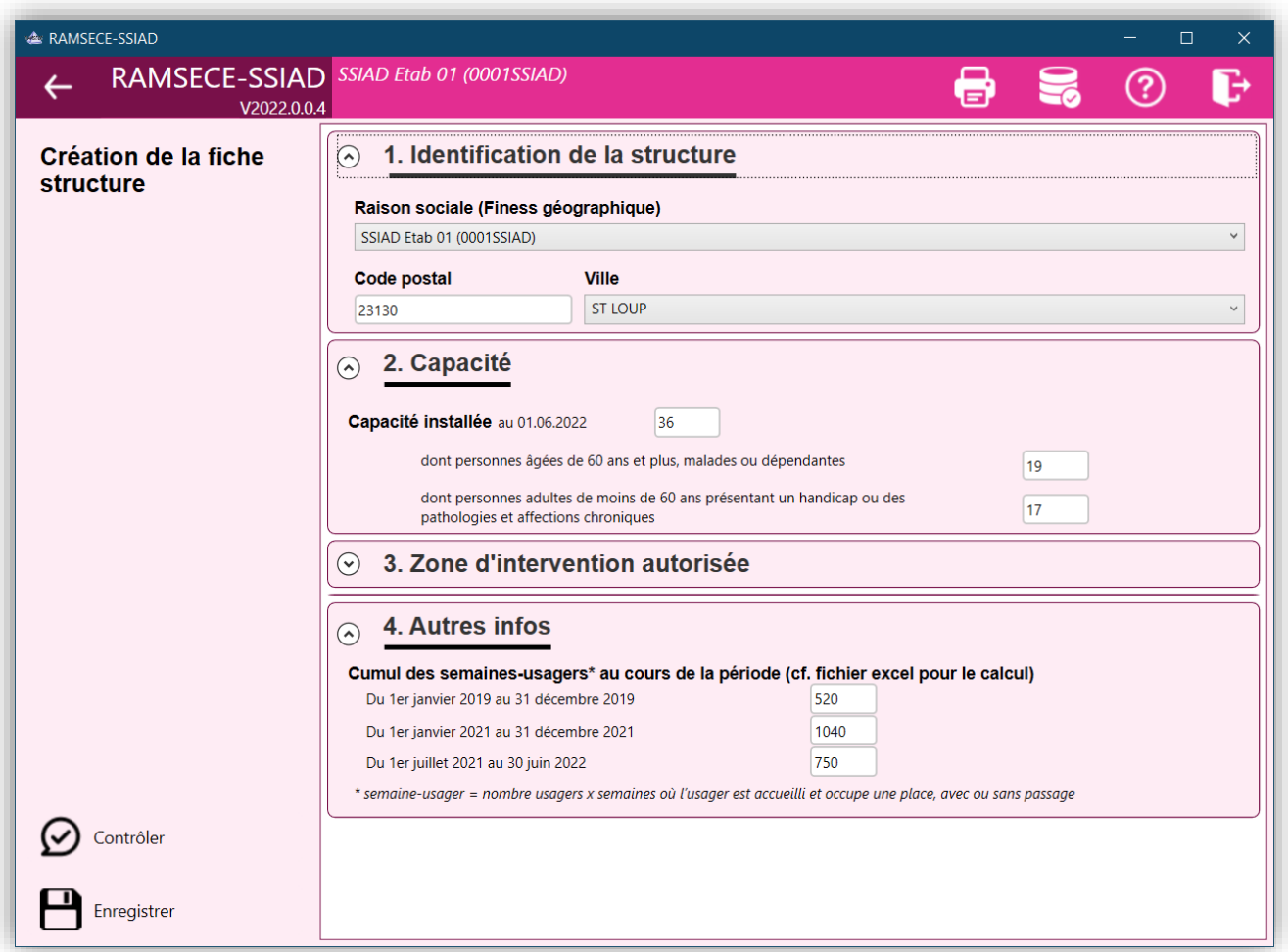

### **Logiciel RAMSECE-SSIAD 2022** *Choix de la coupe*

**AGENCE TECHNIQUE** DE L'INFORMATION<br>SUR L'HOSPITALISATION

atih

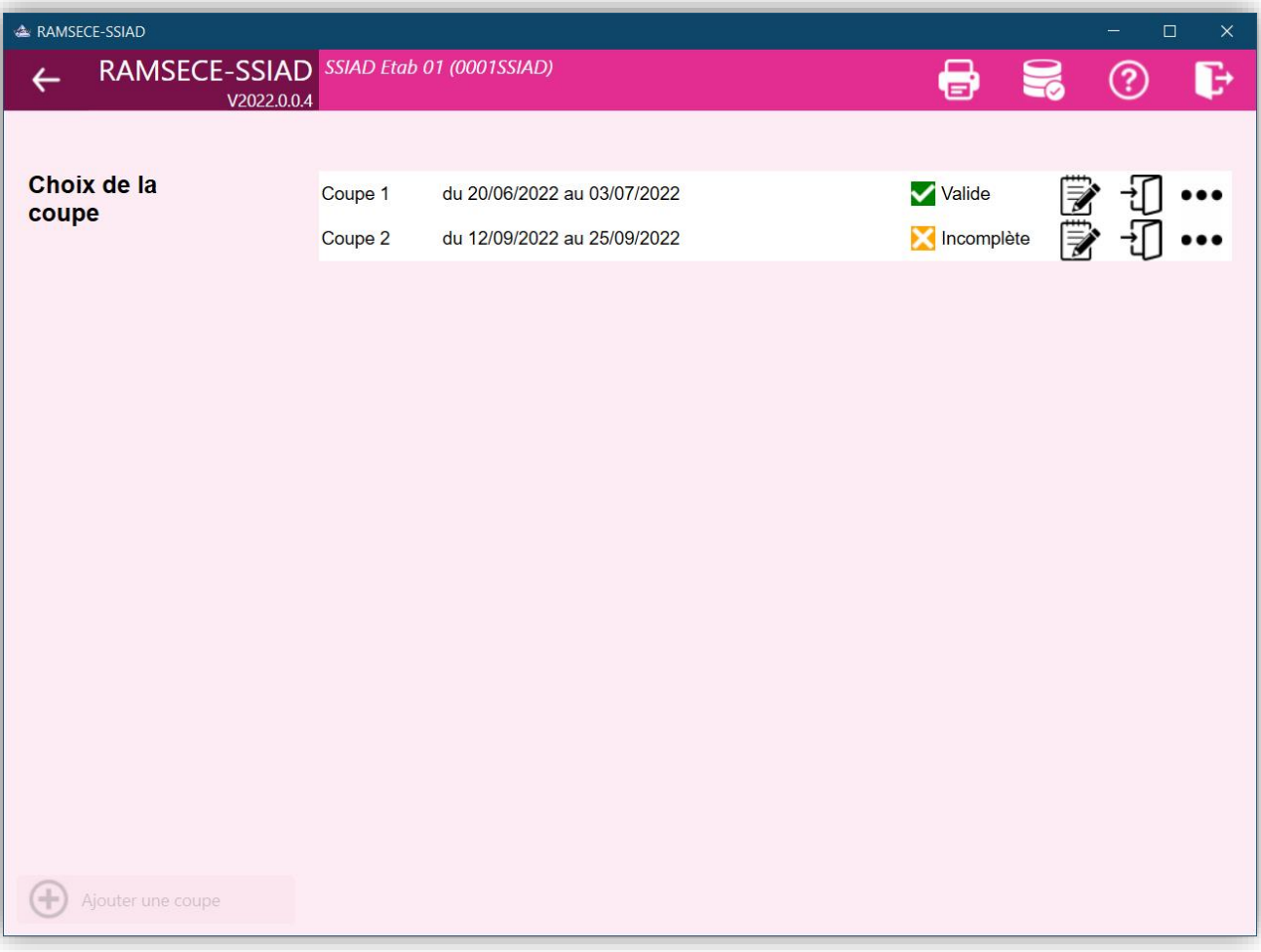

AGENCE TECHNIQUE<br>DE L'INFORMATION<br>SUR L'HOSPITALISATION

atih

### **Logiciel RAMSECE-SSIAD 2022** *Fiche coupe*

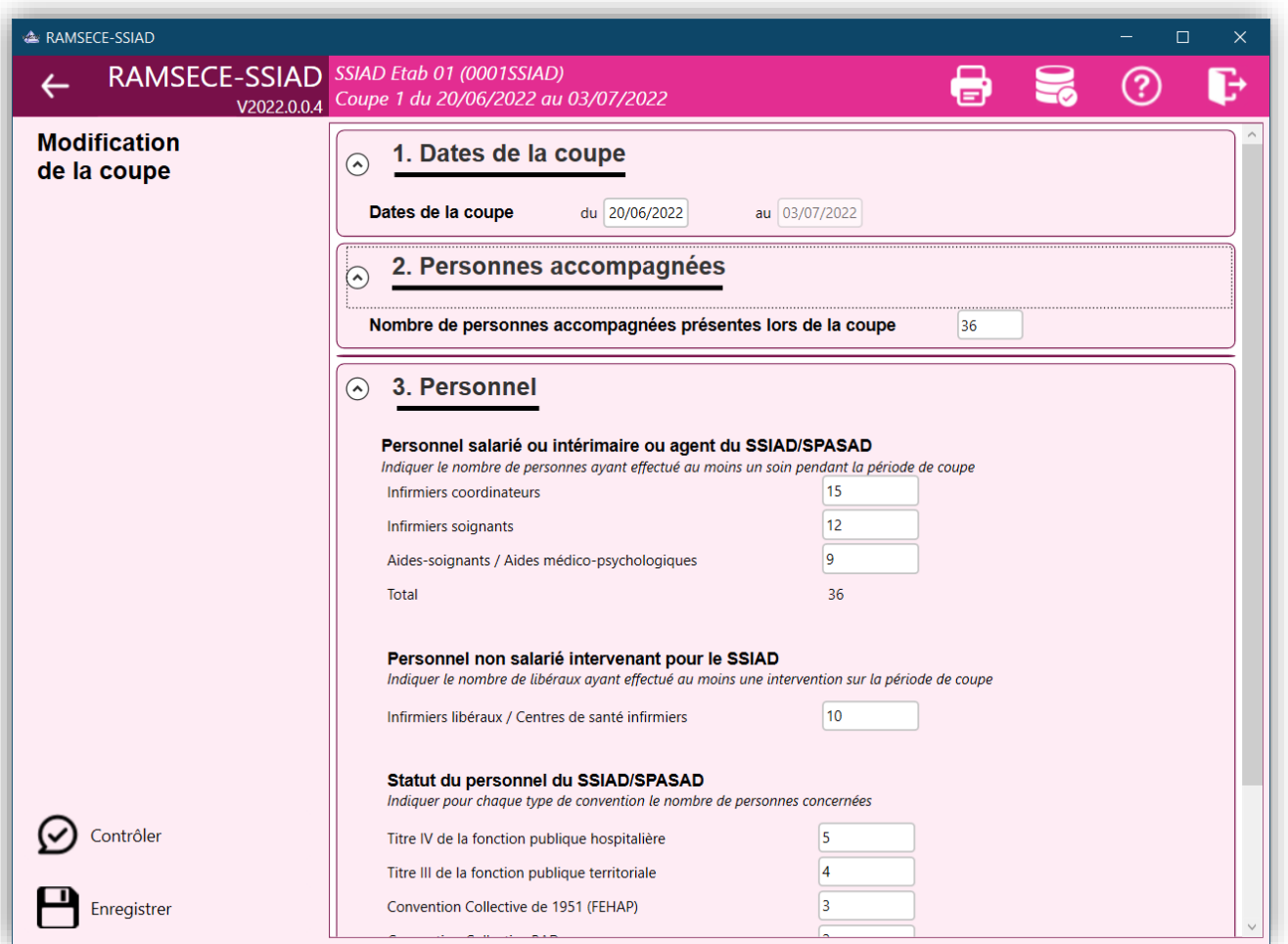

AGENCE TECHNIQUE<br>DE L'INFORMATION<br>SUR L'HOSPITALISATION

atih

### **Logiciel RAMSECE-SSIAD 2022** *Écran d'accueil*

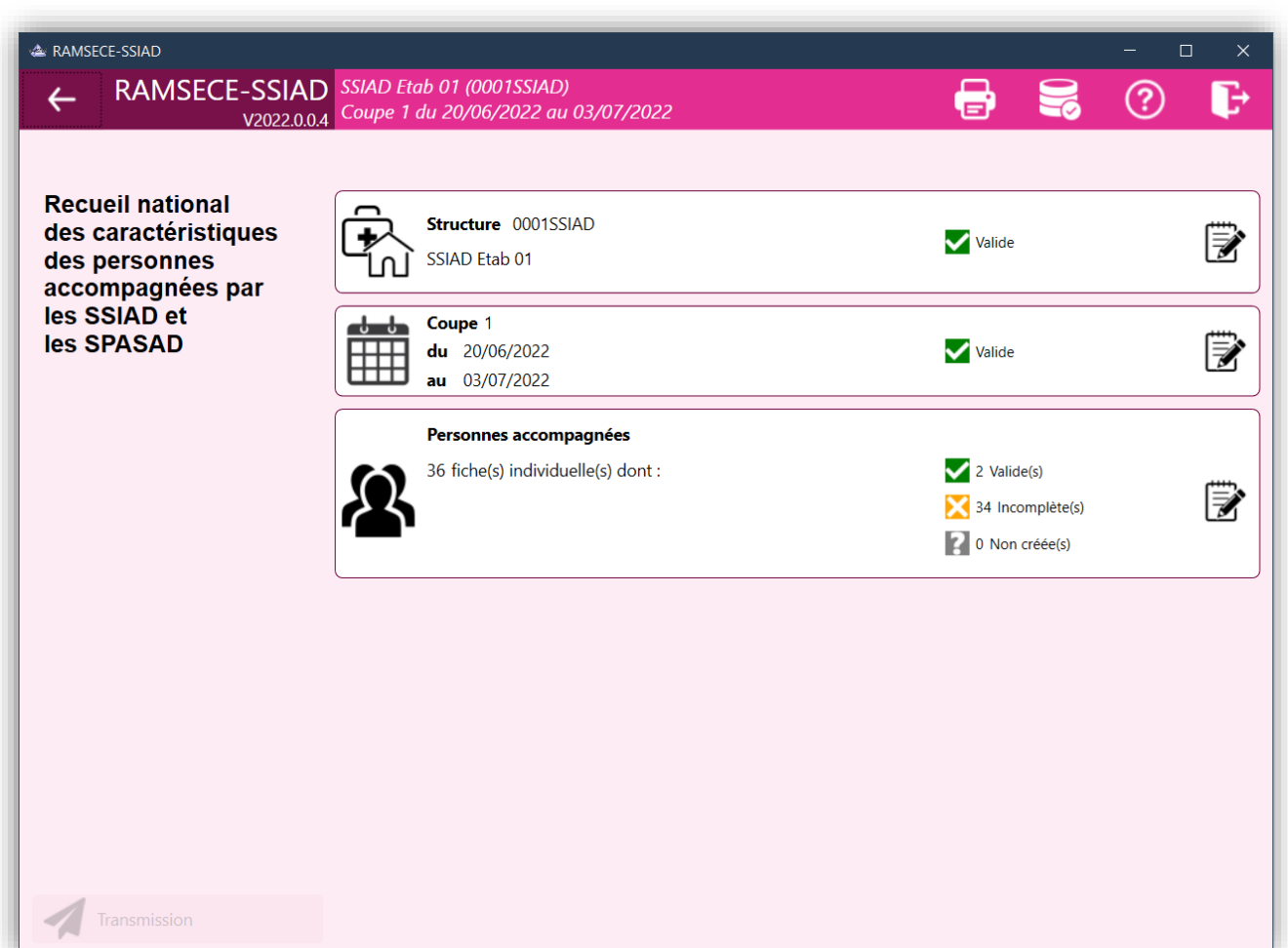

atih

**AGENCE TECHNIQUE** DE L'INFORMATION<br>SUR L'HOSPITALISATION

### **Logiciel RAMSECE-SSIAD 2022** *Liste des fiches individuelles*

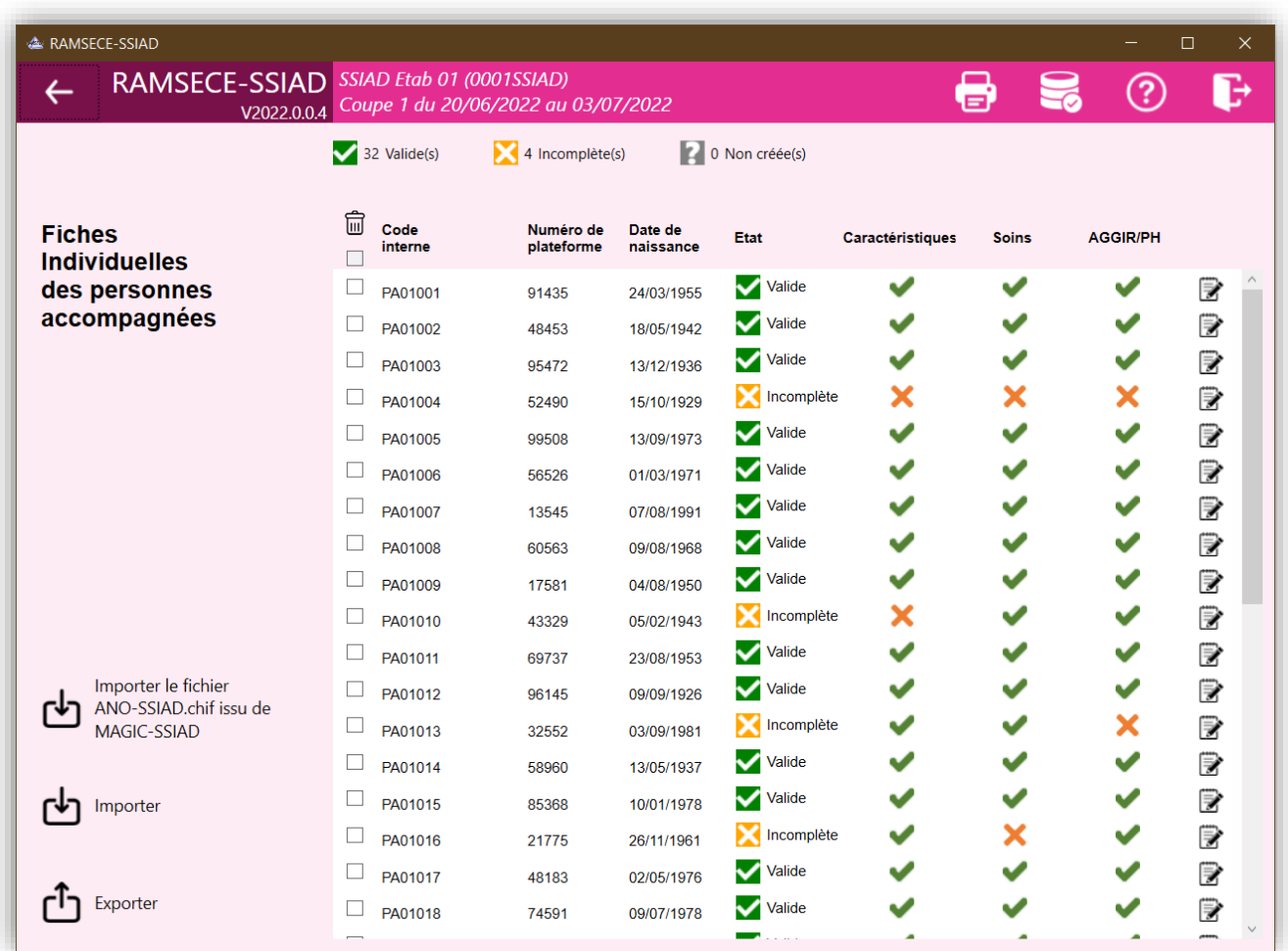

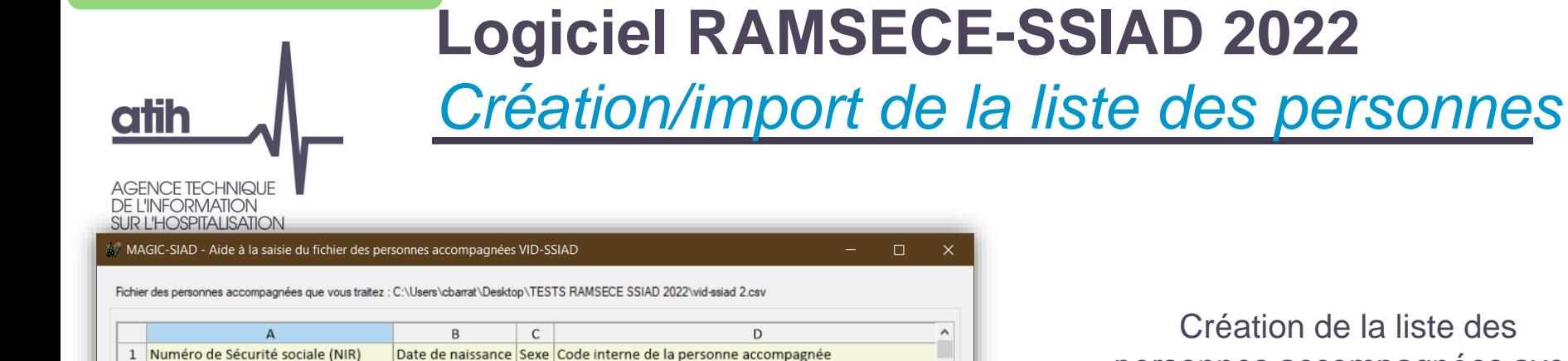

 $\mathbf{1}$ 

 $\overline{1}$ 

 $\vert$  1

PA01001

PA01002

PA01003

#### Création de la liste des personnes accompagnées avec MAGIC-SSIAD

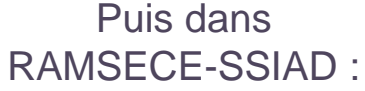

1 55 03 49 232 140 | 35 24031955

1 42 05 63 122 204 | 70 18051942

1 36 12 69 140 065 | 10 13121936

 $\overline{2}$ 

 $\overline{3}$ 

 $\sqrt{4}$ 

 $\,$   $\,$ 

Liste de l'ensemble d fiches individuelles avec mention de leur état d'avancement. Avant de pouvoir transmettre sur la plateforme, il faudra que toutes les fiches soient finalisées  $=$  étation « valide »

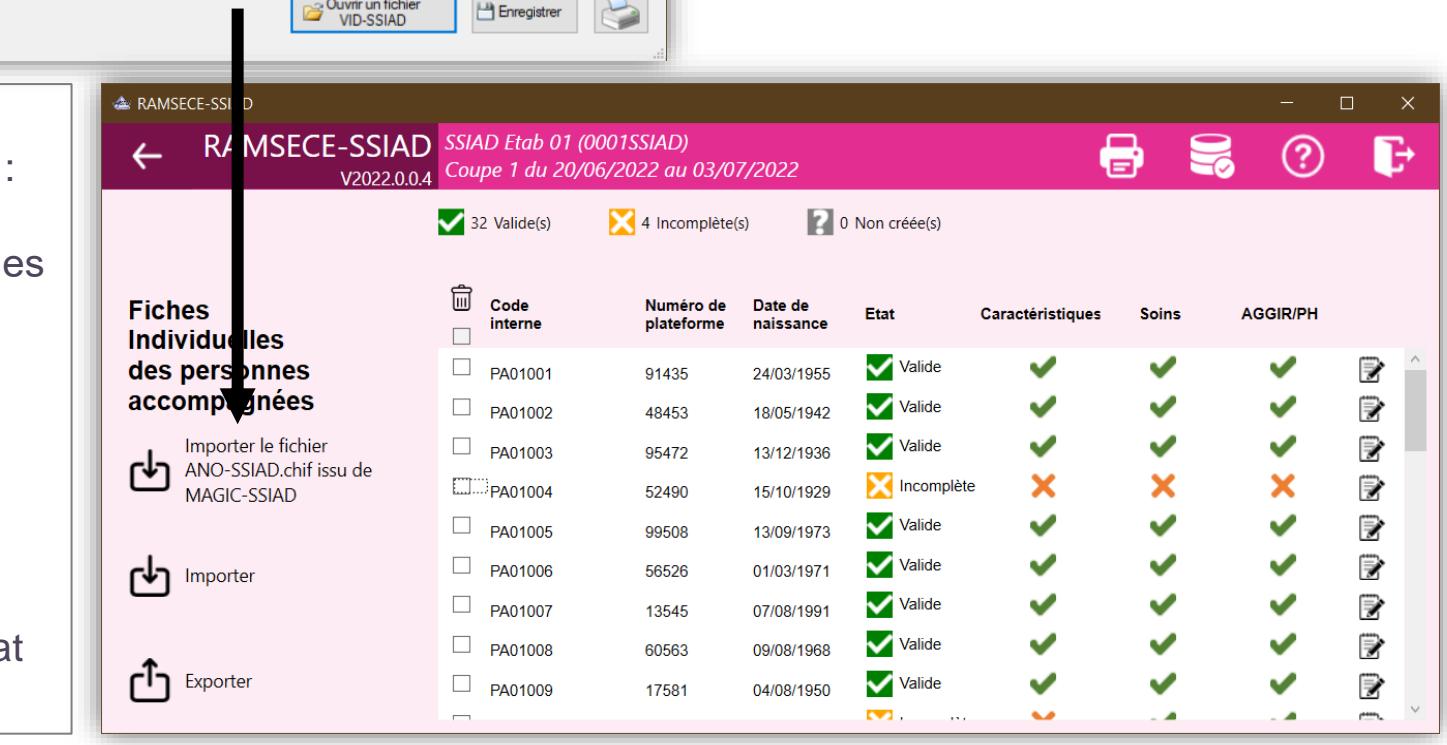

 $\Box$ 

 $\boldsymbol{\wedge}$ 

 $\rightarrow$ 

atih

AGENCE TECHNIQUE DE L'INFORMATION<br>SUR L'HOSPITALISATION

### **Logiciel RAMSECE-SSIAD 2022** *Fiche individuelle*

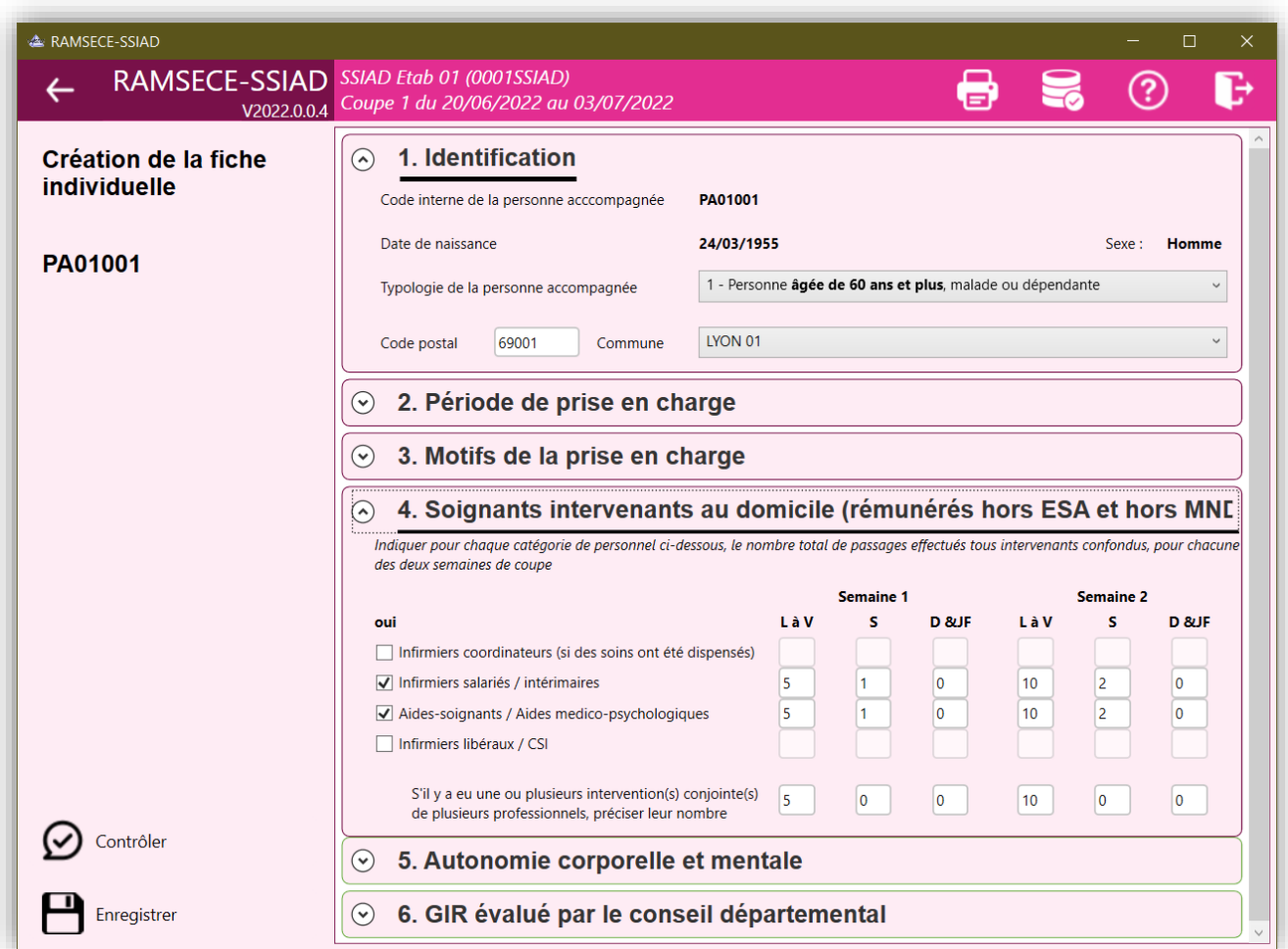

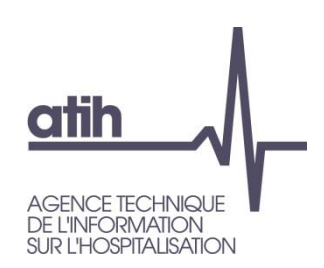

# **Logiciel RAMSECE-SSIAD 2022**

*Copie de sauvegarde de la base de données*

Il est vivement conseillé de faire une sauvegarde régulière du fichier base de données dans lequel sont stockées vos saisies sur un répertoire réseau faisant lui-même l'objet d'une sauvegarde régulière :

*(icône Bouton de sauvegarde accessible depuis l'écran choix de la structure)*

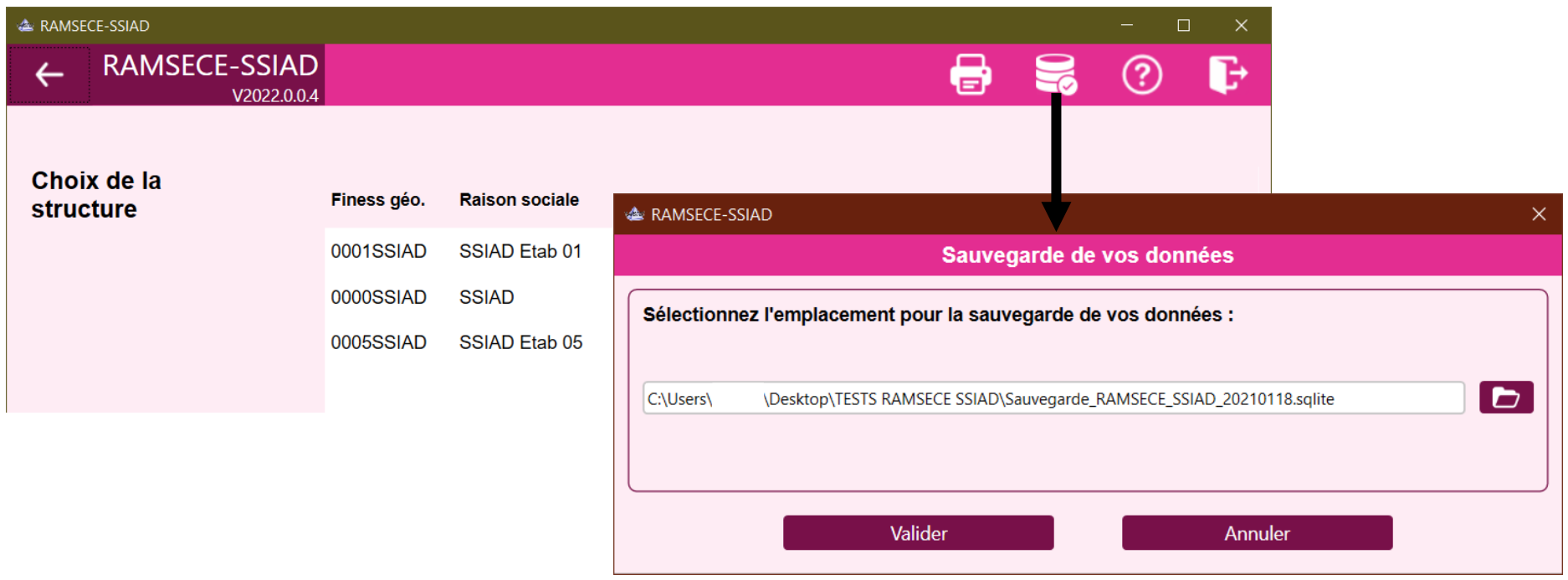

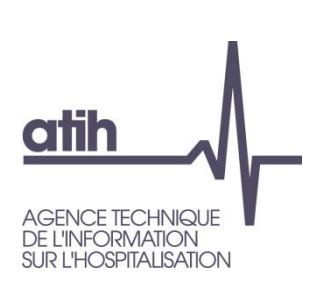

## **Logiciel RAMSECE-SSIAD 2022** *Ce qu'il faut retenir*

- Disposer du bon profil PLAGE : rôle **Gestionnaire des fichiers** sur le domaine **SSIAD**
	- [Procédure de gestion des comptes PLAGE \(APE et utilisateurs\) par les SSIAD](https://www.atih.sante.fr/sites/default/files/public/content/4319/procedure_de_gestion_des_comptes_plage_ape_et_utilisateurs_par_les_ssiad.pdf)
	- Page publique [Procédure de gestion des comptes PLAGE, avec tutoriels vidéo](https://atih.atlassian.net/wiki/spaces/PUBLIC/pages/2979692685/Plage)
- Logiciel mis à disposition sur l'espace de téléchargement du site de l'ATIH
- Les informations saisies dans RAMSECE-SSIAD sont stockées dans une base de données, enregistrée par défaut en local à l'installation
- Utilisation multi-utilisateurs possible, en simultané, sous réserve de travailler sur la même base de données :
	- La base de données doit donc être déplacée vers un répertoire partagé (réseau)
	- Tous les utilisateurs doivent, depuis l'écran Paramètres, indiquer au logiciel le même répertoire partagé
- … et de se coordonner pour ne pas travailler en même temps sur une même fiche

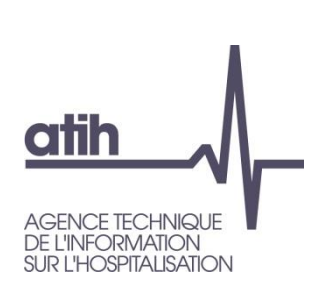

### **Logiciel RAMSECE-SSIAD 2022** Ce qu'il faut retenir

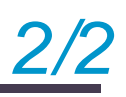

- Des sauvegardes manuelles peuvent également être réalisées : l'utilisation de cette fonctionnalité est préconisée
- La fonction « Contrôler » permet de vérifier la saisie exhaustive et aux bons formats des données de chaque fiche

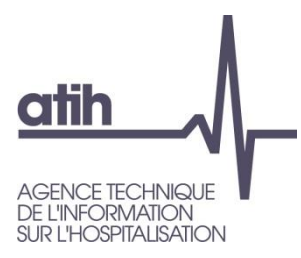

#### **Agence technique de l'information** sur l'hospitalisation

117, bd Marius Vivier Merle 69329 Lyon cedex 03 Téléphone: 04 37 91 33 10 Fax: 04 37 91 33 67

www.atih.sante.fr